# 使用说明书 V1.0 Lenovo IdeaPad Y450

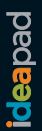

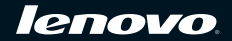

- 注释 -

在使用本资料及其支持的产品之前,请务必阅读以下信息:

- 第54页的"第6[章 安全、使用和保养信息"。](#page-62-0)
- 第83页的"2009[联想笔记本电脑服务承诺"。](#page-91-0)
- 本出版物随附的 OneKey Rescue System 使用说明书。 使用说明书。<br>
————————————————————

第一版(**2008**年**11**月)

**©** 版权所有 联想 **2009**。保留所有权利。

# "能源之星"型号信息

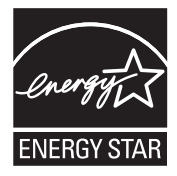

 $ENERGY STAR<sup>®</sup>$  是"美国环境保护局"和"美国能源部"共同研发的计 划,该计划通过省电产品和行动,达到节省成本与保护环境的目的。

Lenovo® 很荣幸能提供客户符合 "能源之星"标准的产品。以下联想计算 机机型,如果贴上"能源之星"标签,表示其设计和测试符合"能源之星 4.0"计划对计算机的要求。

- $\cdot$  20020
- 4189

通过使用符合 "能源之星"标准的产品以及利用计算机的电源管理功能, 可以降低耗电量。降低耗电量有助于节约经费、净化环境,以及降低温室 气体的排放量。

如需 "能源之星"的相关信息,请访问以下网站: http://www.energystar.gov.

联想鼓励您将节约能源视为日常生活中的一部分。为了达到这个目标,联 想预设以下电源管理功能,如果计算机在特定期间内未运行,这些预设值 会自动生效。

| Windows <sup>®</sup> $XP$                                           | Windows Vista <sup>®</sup>                                                                          |
|---------------------------------------------------------------------|----------------------------------------------------------------------------------------------------|
| • 关闭显示器: 10 分钟后<br>• 关闭硬盘: 30 分钟后<br>• 系统待机: 20分钟后<br>• 系统休眠: 2 小时后 | • 电源计划: 己平衡<br>• 关闭显示屏: 10 分钟后<br>• 使电脑进入睡眠模式: 25 分钟后<br>• 高级电源设定:<br>- 关闭硬盘: 20 分钟后<br>- 休眠: 1 小时后 |

表 1 "能源之星"电源管理功能,按照操作系统划分

若要将计算机从睡眠或待机模式中唤醒,请按电源键。如需这些设定的相 关信息,请参阅"Windows 帮助和支持"信息系统。

敬告用户

# 敬告用户

亲爱的用户:

#### 感谢您购买联想笔记本电脑!

在您使用本产品前,请务必仔细阅读使用说明书,并请妥善保管。 您能成为我们的用户,是我们莫大的荣幸。为了使您尽快掌握联想 笔记本的使用方法,我们特别为您编写了说明书。我们对产品说明 书的编排力求全面而又简洁。从中您可以获得有关本笔记本产品的 系统配置、安装步骤、及操作系统的基本使用方法等方面的一些知 识。我们强烈建议您在使用本产品之前,务必先仔细阅读,这会有 助于您更好地使用电脑。如果您未按说明书的要求操作电脑而由此 引起的任何损失,根据相关规定联想 (北京)有限公司将不承担责 任。

使用说明书仅适用于书中所介绍的联想笔记本电脑同型号产品的使 用和使用条件及环境要求的说明,不具体表明产品软硬件的实际配 置和界面,实际配置请以您所购买的产品及随附的装箱单为准。本 说明书并不一定能够适用于其他型号和配置的联想笔记本电脑产品, 更不一定能够适用于其他品牌的产品。

我们已经尽我们最大的努力尽量避免人为的失误,以确保本说明书 中所提供的信息是正确可靠的,但我们不能完全保证:不会有在印 刷之前未曾发现或检查出的差错,以及那些我们无法控制的印刷、

装订、分发等环节的疏漏,如有需要可以联系联想公司相关服务部 门更换说明书。

有时,我们为了提高部件及整机的性能和可靠性,可能会对产品的 硬件或软件配置作了一些小的调整,这样有可能会导致机器的实际 情况与说明书有某些不一致的地方,但这不会实质性地影响您对机 器的使用,如有出入请以实际产品为准。

为了保障您能够及时享受到联想公司为您提供的全方位售后服务 (网站自助服务, E-mail 专家诊台,电话咨询服务),请您及时注册 您的个人信息和产品信息。

谢谢您的合作!

联想 (北京)有限公司

#### 地址:北京海淀区上地创业路 6 号

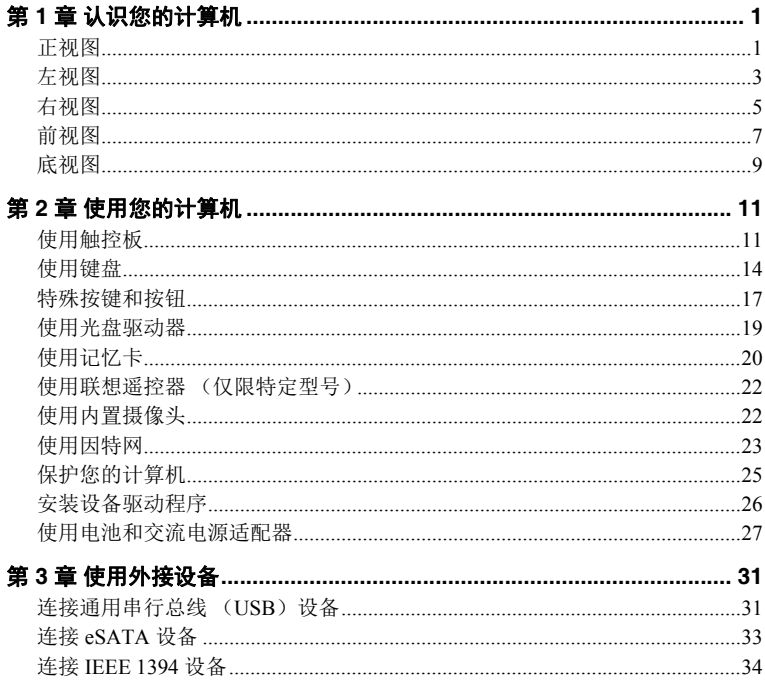

# 日录

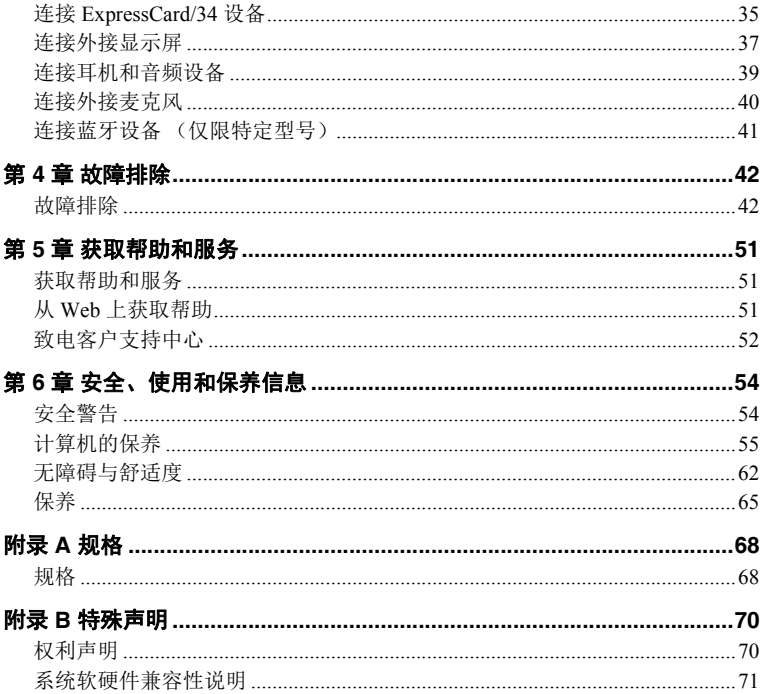

# 目录

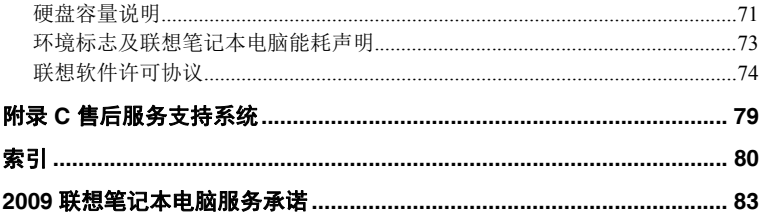

<span id="page-9-1"></span><span id="page-9-0"></span>■■ 正视图

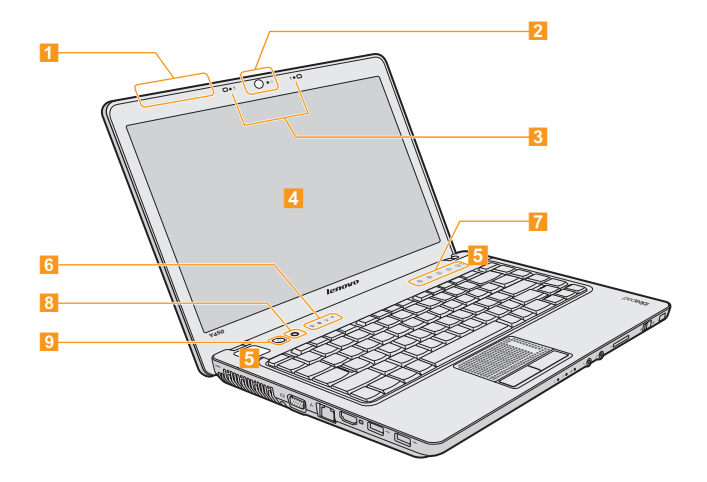

\* 本手册中的插图可能与实际产品不同,请以实物为准。

#### <mark>1</mark> 无线网卡天线

无线通讯系统天线内置于显示屏内。

<mark>2</mark> 内置摄像头 ………………………………………………[22](#page-30-2)

#### <mark>3</mark> 阵列麦克风 (内置)

内置阵列麦克风,有效滤除背景噪音,可用于视频会议、配音或简单的 录音。

#### <mark>4</mark> 计算机显示屏

采用 LED 背光技术的彩色显示屏提供清晰明亮的文字与图形显示。

#### <u>15</u> 扬声器

#### <mark>6</mark> 系统状态指示灯

- 触摸感应式面板 .............................................**[17](#page-25-1)**  $\overline{7}$
- <mark>8</mark> 一键拯救系统按钮 ………………………………………………[19](#page-27-1)

#### <mark>9</mark> 电源按钮

<span id="page-11-1"></span><span id="page-11-0"></span>■■ 左视图

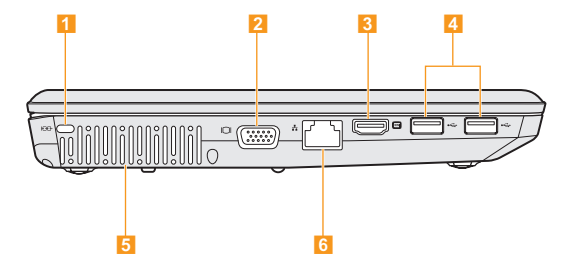

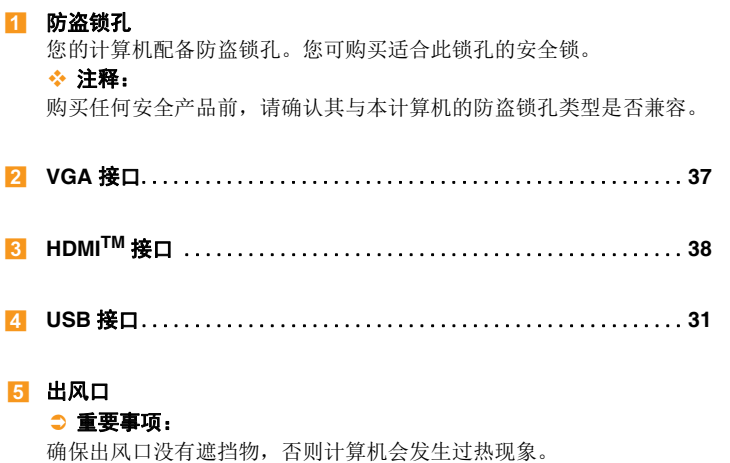

**RJ-45** 接口 .................................................**[23](#page-31-1)**

<span id="page-13-0"></span>■■ 右视图

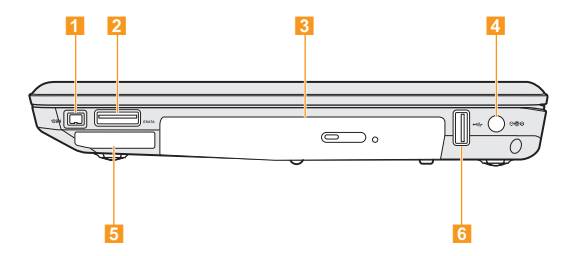

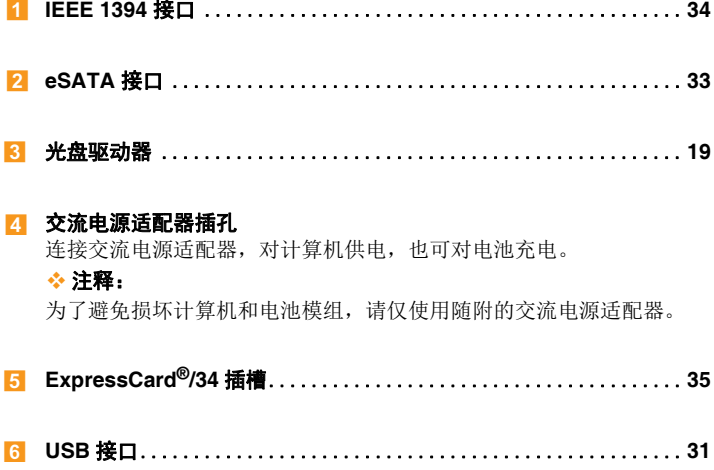

<span id="page-15-0"></span>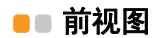

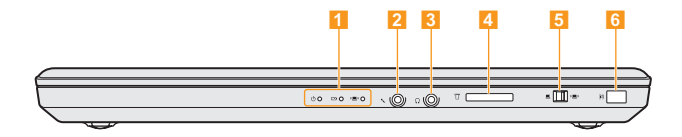

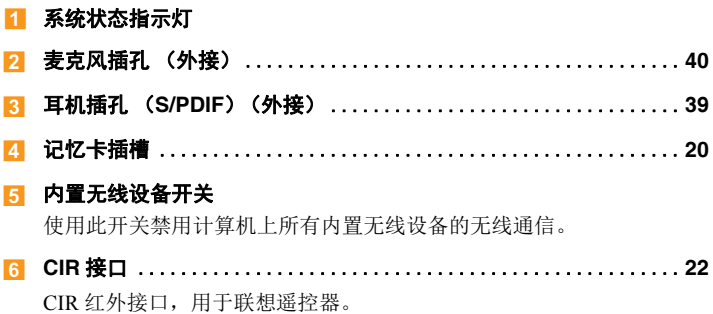

<span id="page-17-0"></span>**9**第 **1**  ■■ 底视图

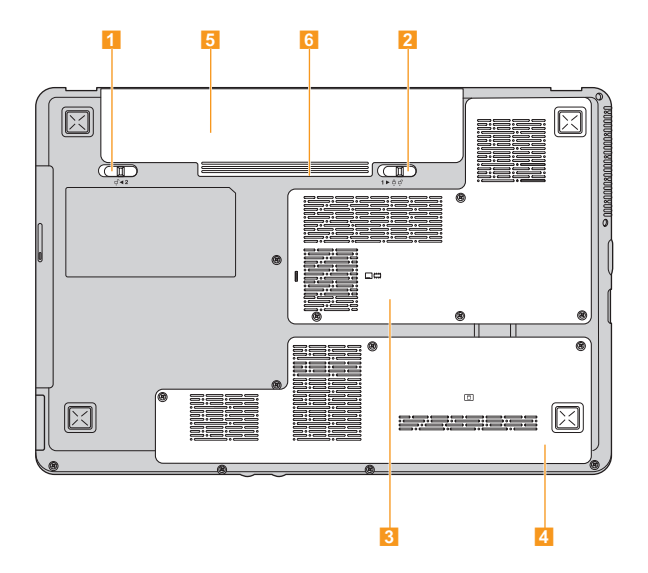

 $\mathbf{9}$ 

#### <mark>1</mark> 电池锁扣 - 弹簧式

弹簧式电池锁扣可固定电池模组。当您插入电池模组时,此锁扣会自动 固定电池。若要取出电池模组,将电池锁扣推至解锁位置。

#### <mark>2</mark> 电池锁扣 - 手动式

手动式电池锁扣用于固定电池模组。将手动式电池锁扣移至解锁的位 置,插入或取出电池模组。插入电池模组后,将手动式电池锁扣移至锁 定的位置。

#### <mark>8</mark> 中央处理器 (CPU) / 内存 (RAM)舱

#### <mark>4</mark> 硬盘驱动器

#### ● 重要事项:

切勿自行拆卸任意部件! 如果确实需要,请联想公司授权的服务中心或 经销商进行拆卸。

<mark>5</mark> 电池模组 ………………………………………………………[27](#page-35-1)

#### <mark>6</mark> SIM 卡插槽 (电池槽内,仅限特定型号)

# <span id="page-19-1"></span><span id="page-19-0"></span>**第2 ●** ● 触2能  $\bullet$  使用触控板

触控板包含一个触板 和触控板下方的两个按钮。若要移动屏幕上的指针 ,在触板上滑动指尖,使指针朝您想要的方向移动。左 3 和右 <mark>4</mark> 按钮功 触控板包含一个触板11和触控板<br>21,在触板上滑动指尖,使指针草<br>能与传统鼠标上的左右按钮相同。 2 , 仕触极上消动指尖,使指针朝慾想要的万回移动。 左 3 和石 4

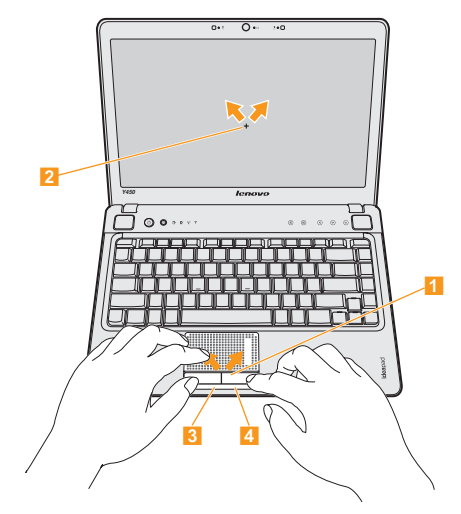

#### ◆ 注释:

您可以通过 USB 接口连接和使用 USB 鼠标。

有关详细信息, 请参见第 31 [页上的 "连接通用串行总线 \(](#page-39-2)USB) 设备"。

#### ■ 手势功能

您的计算机触控板配有可替代传统滚动和按钮操作的革新性手势控制技术, 帮助您更快地使用所需的功能。

触控板可以识别某些手势,使得如放大/缩小或向上滚动/向下滚动之类的 动作更为轻松。

#### **ChiralMotionTM**

将手指滑动至触控板的右侧 / 底部直到看见滚动标记为止, 然后将手指在触 控板上扭转滑动。顺时针或逆时针滑动手指可以向下/向左或向上/向右滚 动页面。

#### 按压手势

用两根手指在触控板上做出按压手势就可以进行放大;相反操作即可进行缩 小。

按压手势在浏览照片或可移植文档格式 (PDF)文件时非常有用。

#### ■ 掌压感应

为防止发生误触碰动作,触控板会忽略如以手掌按压触控板之类的大面积动 作。通过单击桌面右下角系统托盘中的 Synaptics 定点装置属性图标,可以设 定触碰面积大小。

通过单击 Synaptics 定点装置属性图标还可以更改其他手势设置(例如,启 用/停用 ChiralMotion)。

<span id="page-22-0"></span>■■使用键盘

您的计算机的标准键盘具有数字键和功能键。

#### ■ 数字键盘

启用时,部分键的作用与数字键盘相同。 如果要启用或停用数字键盘,请按下 **Fn + F8**。

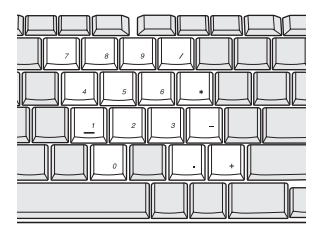

\* 本手册中的插图可能与实际产品不同,请以实物为准。

#### ■ 功能键组合

通过使用功能键,您可以立即改变操作功能。若要使用此功能,按住 **Fn** 键 <mark>1</mark> ,然后按住其中一个功能键 <mark>2</mark> 。

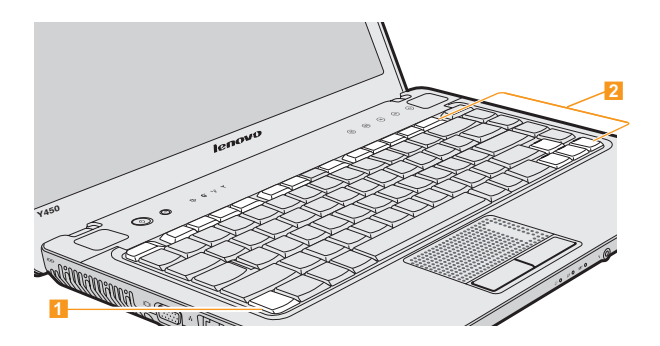

以下文字说明每组功能键的功能。

- **Fn + Esc:** 开启 / 关闭内置摄像头。
- **Fn + F1:** 让计算机进入睡眠模式。
- **Fn + F2:** 开启/关闭 LCD 屏幕。
- **Fn + F3:** 切换至其他连接的显示设备。
- **Fn + F4:** 开启显示器分辨率设置界面。
- **Fn + F5:** 开启内置无线设备设置界面 (启用 / 停用)。
- **Fn + F6:** 启用/停用触控板。
- **Fn + F8:** NumLk 功能。
- **Fn + F9:** Pause 功能。
- **Fn + F10:** Break 功能。
- **Fn + F11:** ScrLk 功能。
- **Fn + F12:** Insert 功能。
- **Fn + PrtSc/SysRq:** 系统请求键。
- **Fn + :** 增加/降低显示屏亮度。 **/**
- **Fn + :** 增加/降低计算机音量。 **/**

# <span id="page-25-0"></span>**第 ●** ■ **•• 特殊按键和按钮**

<span id="page-25-1"></span>您的计算机具备许多特殊按键和按钮。

# ■ 带有多媒体按钮的触摸感应式面板

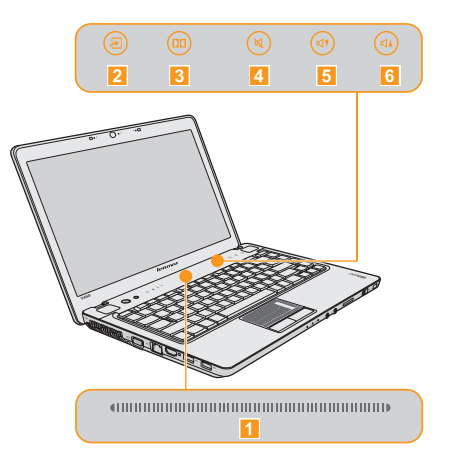

#### **SlideBar**:

安装了 Lenovo Desktop Navigator 时,通过滑按 SlideBar 可以快速启动自 定义的应用程序。

#### 22. 一键影音体验:

一键影音体验可以优化计算机的色彩和音量设置,为您带来观影时无比 震撼的视觉和听觉冲击感受。

#### <mark>3</mark> 打开杜比功能设置画面

- <mark>4</mark> 打开 / 关闭静音功能。
- 55 降低音量。
- <mark>6</mark> 増加音量。

#### <span id="page-27-1"></span>■ 一键拯救系统按钮

当电源关闭时,按下该按钮进入 "一键拯救系统"的主界面。

#### 注意: -

在您按 "一键拯救系统"按钮开机时,请确认您的笔记本电脑没有连接其他 的外设 (如 USB 存储设备等),否则可能无法正常使用系统。 有关详细信息,请参见 *OneKeyTM Rescue System* 使用说明书。

#### ◆ 注释:

在 Windows Vista 操作系统下,如果安装了 "一键恢复"应用程序,可以按 下 "一键拯救系统"按钮启动此程序。

# <span id="page-27-2"></span><span id="page-27-0"></span> $\blacksquare$   $\blacksquare$   $\blacksquare$  使用光盘驱动器

您的计算机配备光盘驱动器,例如:CD/DVD/ 蓝光光盘驱动器。

# <span id="page-28-1"></span><span id="page-28-0"></span> $\bullet$  使用记忆卡

您的计算机配备一个记忆卡插槽,可用于插入记忆卡,例如:SD/SDHC 卡、 MMC 卡、 xD-Picture 卡或 Memory Stick/Memory Stick Pro。

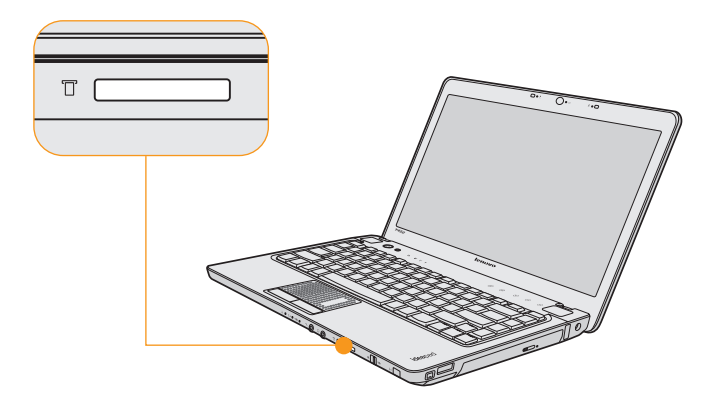

#### ☆ 注释:

请使用以上介绍的记忆卡,使用方法的更多信息请参阅相关记忆卡随附说明 书的指示。

## ■ 插入记忆卡

将记忆卡的箭头朝上并指向记忆卡插槽轻轻滑入,直到听见记忆卡咔嗒一声 插好。

#### ■ 取出记忆卡

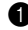

1 推记忆卡,直到听见咔嗒一声。

2 将记忆卡从记忆卡插槽中轻轻拉出。

# <span id="page-30-3"></span><span id="page-30-0"></span>■■ 使用联想遥控器 (仅限特定型号)

您可以用遥控器操作 Windows Media Center,方便地实现多媒体享受。 如需使用遥控器操作的详细信息,请参见随遥控器附送的使用说明书。

# <span id="page-30-2"></span><span id="page-30-1"></span>■■ 使用内置摄像头

使用内置摄像头,您可以使用各种应用程序,如:EasyCapture、Windows Live Messenger 或 Yahoo! Messenger 等拍摄相片或动画。

#### 注释: -

如果您使用 Windows Vista, 必须另外安装第三方专用应用程序, 因为 Windows Vista 不含使用内置摄像头拍摄相片或动画的程序。

# <span id="page-31-0"></span> $\bullet$   $\bullet$  使用因特网

## <span id="page-31-1"></span>■ 使用 RJ-45 接口

网络接口支持标准 RJ-45 接口,允许您将计算机连接至以太网或局域网  $(LAN)$ .

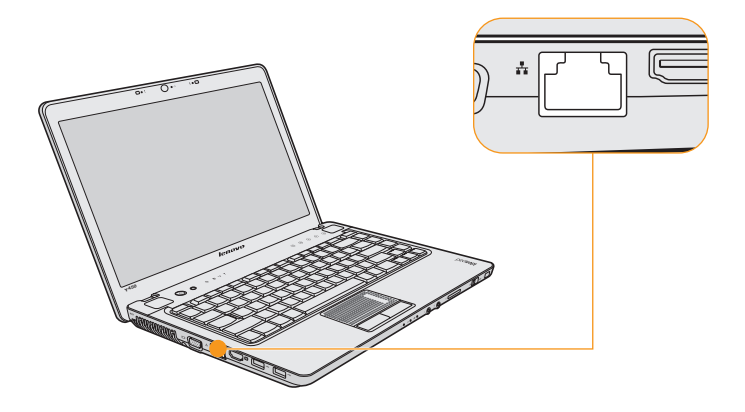

#### 注意: -

由于电话连接电压高于网络连接电压,切勿尝试将电话线连接至RJ-45接口, 否则计算机可能短路。

#### ■ 使用无线网卡

某些机型在出厂时预装了迷你 PCI Express 无线网卡, 为计算机访问无线局 域网提供了硬件支持。

#### 注释: -

无线通讯系统天线内置于显示屏内,全向性天线可以让您随时随地使用无线 连接。

若要启用无线通讯,请执行下列操作;

- 将内置无线设备开关向右滑动。
- 2 按 **Fn + F5** 进行配置。

# <span id="page-33-0"></span> $\blacksquare$  保护您的计算机

本节提供关于如何帮助您预防计算机被盗和未经授权使用的信息。

#### ■ 安装安全锁 (选购件)

您可以在您的计算机上安装安全锁,有助于防止他人未经允许搬移计算机。 在计算机的防盗锁孔上安装安全锁,然后将锁链绑在固定物体上。请参阅安 全锁附带的指示。

关于防盗锁孔的位置,请参见第 3 [页上的 "左视图"。](#page-11-1)

#### ◆ 注释:

您负责判断、选择与使用锁定设备与安全功能。联想公司对于锁定设备与安 全功能的作用、质量或性能不作任何评论、判断或保证。

#### **■ 使用** VeriFace<sup>™</sup>

VeriFace 是人像识别软件,进行数码快照、捕捉人脸主要特征,并建立成为 "系统密码"的数码图像 。

#### 注释: -

进行人像录入与验证操作时,最好在光照稳定均匀的环境中进行。 有关 VeriFace 的更多说明, 请参阅软件的帮助文件。

#### ■ 使用密码

使用密码可有助于防止他人使用您的计算机。一旦密码设置完成,每次开启 计算机时,屏幕上会出现输入密码提示。在提示中输入密码。除非输入正确 的密码, 否则无法使用计算机。

确保只有经授权者可访问您的计算机。若设立不同类型的密码,其他可能的 使用者必须知道确切的密码,才能访问您的计算机或数据。这组密码可由二 至八个字母与数字符号任意组合。

具体的密码设置步骤,请参考 BIOS 环境下屏幕右侧的帮助说明。

#### <span id="page-34-0"></span> $\blacksquare$  安装设备驱动程序

安装兼容的设备驱动程序是确保计算机中各个元件正确运作与执行的必备条 件。如果您的计算机预装了操作系统,联想公司同时在您的硬盘中提供所有 您需要的驱动程序。

# <span id="page-35-1"></span><span id="page-35-0"></span>**■■ 使用电池和交流电源适配器**

当您无法使用交流电源适配器供电时,可使用电池对计算机供电。

#### ■ 检查电池状态

您可以使用 Windows "电源选项"查看剩余电池电量的百分比。

因为每位计算机使用者习惯和需求不同,所以很难估计电池电量能维持的时 间。有两个主要的因素:

- 当您开始工作时,电池内储存多少电量。
- 使用计算机的方式:例如,您访问硬盘驱动器的频率,以及计算机显示屏 的亮度等级。

#### ■ 使用交流电源适配器

计算机可由电池模组或交流电源适配器供电。

#### ● 注意:

不当使用电源线可能对计算机造成严重损坏。 若要使用交流电源适配器,请执行下列操作。务必依序执行这些步骤。

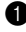

● 将电源线连接至变压器组。

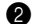

2 将电源线插入电源插座。
### 第 **2** 章 使用您的计算机

3 将交流电源适配器连接至计算机的交流电源适配器插孔。 您可以查看显示屏下方的电量指示计,随时检查电池的状态。

### ◆ 注释:

- 不使用交流电源适配器时,将它从电源插座上拔出。
- 连接至变压器组时,切勿将电源线紧紧缠绕在变压器组上。
- 当交流电源适配器已连接至计算机,且电池已安装时,可以进行充电。如 遇下列任何情况,必须进行充电:
	- 购买新电池时
	- 如果电池状态指示灯开始橙灯闪烁
	- 如果长时间未使用电池

当您为电池充电前,确保其温度在 0 ℃ - 60 ℃。

### 注意: -

- 切勿随意拆卸交流电源适配器。
- 切勿在室外使用,以避免受热、燃烧或电冲击。
- 切勿用潮湿的手触摸电源适配器,或将其浸于水或其他液体中。
- 切勿将本机的电源适配器用于其他计算机,以避免电冲击、燃烧或器件的 损坏。
- 在国内时请使用随机配备的交流电源线,在其他国家时,请使用符合当地 标准的电源线。

#### 第 **2** 章 使用您的计算机

### ■ 为电池充电

当您检查电池状态后发现电量不足时,必须为电池充电,或是更换为充满电 的电池。

如果附近有交流电源插座,首先,将电源线连接至变压器组;接着,将电源线 插头插入交流电源插座;然后将交流电源适配器连接至计算机的电源插孔。 充电时间会受到物理环境的影响。

### ☆ 注释:

为了延长电池寿命,当电池完全充电、刚刚开始消耗电量时计算机不会立即 开始对其充电。

### <span id="page-37-0"></span>■ 处理电池

#### 危险:

切勿试图拆卸或改装电池模组。

否则会导致爆炸,或电池模组漏液。

非联想公司指定的电池模组,或经过拆卸或改装的电池模组不在保修范围内。

#### \* 危险:

如果可再充电池的更换不恰当,则存在爆炸危险。电池模组中包含少量的有 害物质。为了避免潜在的人身伤害:

- 仅使用联想公司推荐的电池类型。
- 使电池模组远离火源、热源。
- 切勿使电池模组暴露在水或雨中。
- 切勿试图拆卸由油模组。
- 切勿使电池模组短路。
- 使电池模组远离儿童。
- 切勿将电池放在衣袋、钱包或其他容器中,以免由于存在金属物品(如钥 匙,硬币)而导致电池短路。由此产生的强大电流会导致很高的温度,并 有可能因灼热而导致损坏。
- 切勿将电池置于高于 60 ℃的环境中。
- 切勿将电池置于火中,否则有爆炸危险。
- 切勿将电池跌落或振动。
- 切勿用湿布擦拭电池上的金属部分。
- 切勿用潮湿的手触摸电池或将其浸于水中或其他液体中。
- 切勿在阳光下、高温物体旁或靠近火源的地方放置、使用电池或给其充电。

#### \* 危险:

切勿将电池模组置于以掩埋方式处理的垃圾堆中。请依据当地法令或规范, 以及您公司的安全标准来处理电池。

第 **3** 章 使用外接设备

# ■■ 连接通用串行总线 (USB) 设备

您的计算机配备 USB 接口,与各种 USB 设备兼容,例如:键盘、鼠标、摄 像头、外接硬盘驱动器、打印机和扫描仪等。

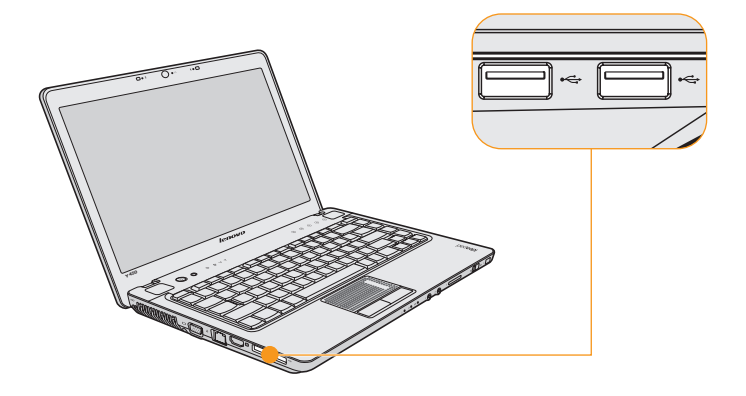

### 第 **3** 章 使用外接设备

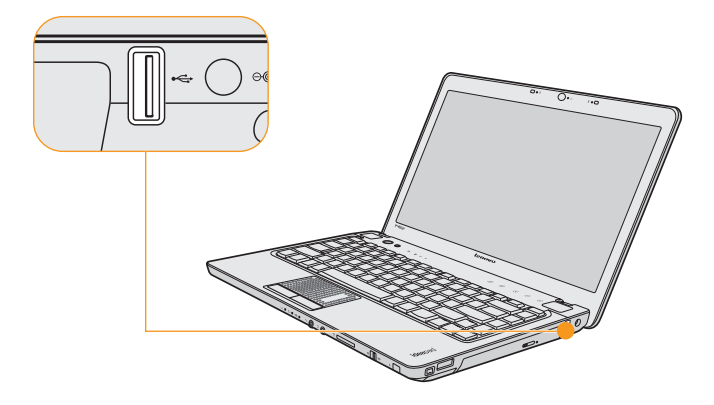

#### 注意: -

在使用大功率 USB 设备时,请使用外接设备电源适配器。否则可能会导致 设备无法识别、使用,或者系统关机。

### 第 **3** 章 使用外接设备

# **■■ 连接 eSATA 设备**

您的计算机配备 eSATA 接口,用于连接与 eSATA 接口兼容的设备,例如:外 接硬盘驱动器。

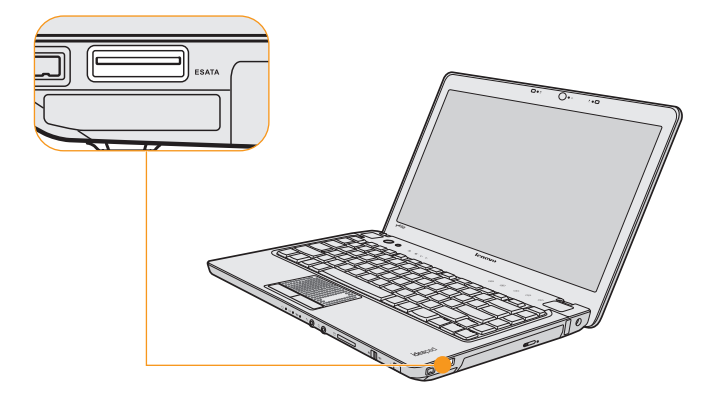

## ■■ 连接 IEEE 1394 设备

您的计算机自带 IEEE 1394 接口, 用于连接与 IEEE 1394 接口兼容的设备, 例如:数码摄像机和外接硬盘驱动器。

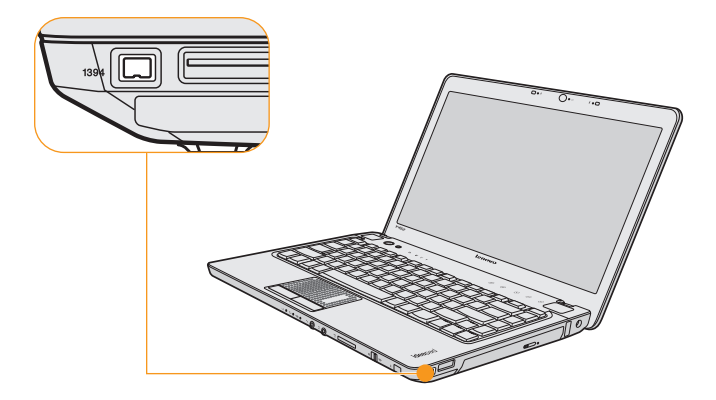

### 第 **3** 章 使用外接设备

# **■■ 连接 ExpressCard/34 设备**

您的计算机配备 ExpressCard 插槽,用于连接与 ExpressCard 接口兼容的 ExpressCard 设备。

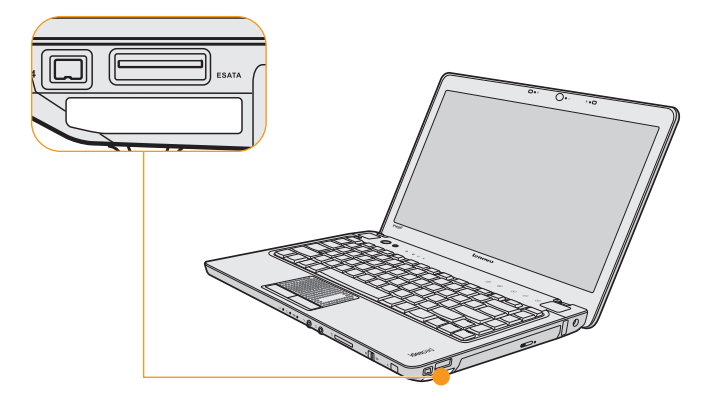

### **■ 插入 ExpressCard 设备**

轻轻地滑入 ExpressCard 设备,正面标签朝上。直到听见它咔嗒一声插好。

### **■ 取出 ExpressCard 设备**

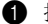

**1** 推 ExpressCard 设备, 直到听见咔嗒一声。

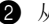

**2** 从 ExpressCard 插槽中轻轻地拉出 ExpressCard 设备。

### ◆ 注释:

取出 ExpressCard 设备之前, 应先使用 Windows 安全删除硬件工具使其停止 运行,否则可能损坏数据甚至破坏设备。

### 第 **3** 章 使用外接设备

## $\blacksquare$  连接外接显示屏

可以将您的计算机连接至外接显示屏。

## ■ 连接 VGA 显示器

您可以使用 VGA 接口连接 VGA 显示器。若要连接 VGA 显示器, 把显 示屏电缆插入计算机上的 VGA 接口。若要切换为连接的其他显示设备, 按 **Fn + F3** 进行设置。

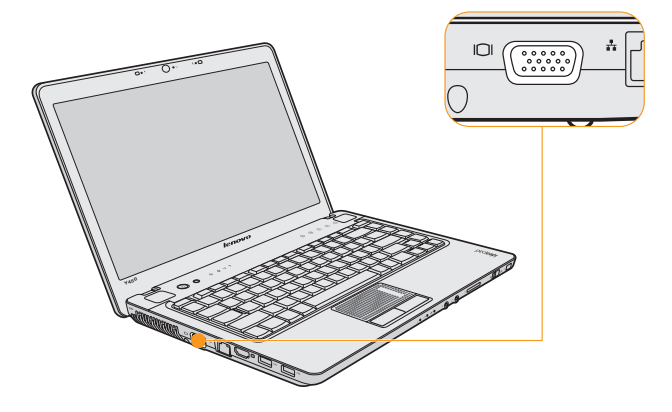

## ■ 连接 HDMI 显示器

您可以使用 HDMI 接口连接 HDMI 显示器。若要切换为连接的其他显示 设备,按 **Fn + F3** 进行设置。

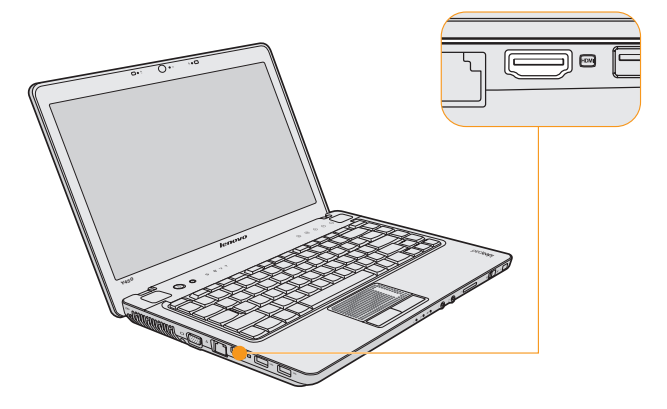

### 第 **3** 章 使用外接设备

# ■■ 连接耳机和音频设备

您的计算机配备一个耳机插孔 (S/PDIF),用于连接耳机、扬声器和与 S/PDIF 接口兼容的音频设备。

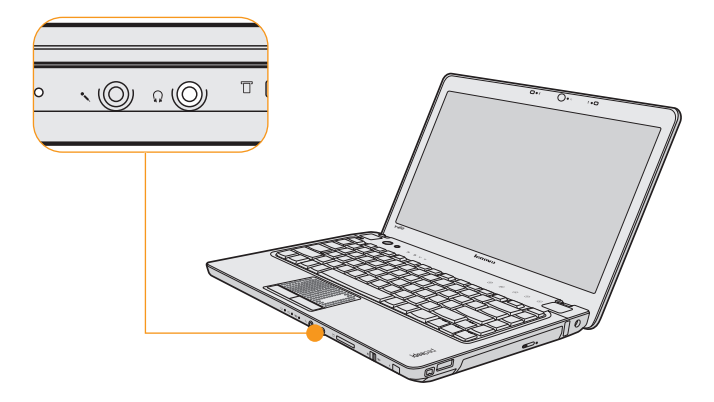

#### 警告:

长期以高音量听音乐可能损害听力。

**■■ 连接外接麦克风** 

您的计算机配备外接麦克风插孔,用于连接外接麦克风。

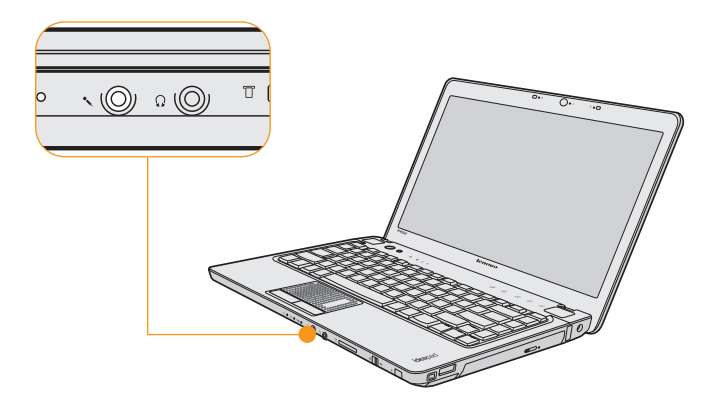

### 第 **3** 章 使用外接设备

## **■■ 连接蓝牙设备 (仅限特定型号) -**

如果您的计算机内置蓝牙适配卡,可以与其它蓝牙设备 (例如:笔记本 电脑、 PDA 和手机)连接,并进行无线数据传输。

### ■ 启用蓝牙通讯

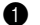

● 将内置无线设备开关向右滑动。

2 按 **Fn** + **F5** 进行设置。

### ◆ 注释:

当您不需要使用蓝牙功能时,请将其关闭以节省电池电量。 有关连接其它具有蓝牙功能的设备 (市售)的详细信息,请参阅单独购买设 备随附说明书的指示。

## $\bullet$   $\bullet$  故障排除

如果在此无法找到您的问题,请参阅第 2 章。以下章节仅针对您在第 2 章中无法 访问相关信息的问题进行说明。

### ■ 显示屏问题

#### 当打开机器时,屏幕上不出现任何内容。

### 注释: -

如果您正在使用外部显示器,请参见第 46 [页上的 "计算机屏幕问题"。](#page-54-0)

- 如果屏幕是黑屏,请确保:
	- 电池安装正确。
	- 交流电源适配器连接到了计算机上,并且电源线插入了工作正常的电 源插座。
	- 计算机电源已开启。(再次按下电源按钮加以确认。)
	- 内存已正确安装。
- 如果这几项都已正确设置,而计算机依然黑屏,请送去维修。

#### 开启计算机时,屏幕黑屏,只显示白色光标。

请使用一键恢复,将备份文件还原至 Windows 环境, 或将硬盘的所有内容 还原为出厂时的原始内容。如果您在屏幕上仍然只看到光标,请将计算机 送去维修。

### 当计算机开着时出现黑屏。

可能已启用屏幕保护程序或电源管理。请先执行以下其中一项步骤,退出 屏幕保护程序,或者从睡眠或休眠模式恢复:

- 轻摸触控板。
- 按键盘上的任意键。
- 按下电源按钮。

### ■ 密码问题

### 忘记了密码。

- 加果您忘记了用户密码, 则必须将计算机送往联想公司授权的服务机构 以取消该密码。
- 如果您忘记了硬盘密码,则联想公司授权的服务机构也无法重置该密码 或从该硬盘中恢复数据。您必须将计算机拿到联想公司授权的服务机构 以更换硬盘驱动器。您需要提供购货凭证,并且部件和服务可能需要收 费。
- 如果您忘记了超级用户密码,联想公司授权的服务机构也无法重置该密 码。您必须将计算机拿到联想公司授权的服务机构以更换系统板。您需 要提供购货凭证,并且部件和服务可能需要收费。

### ■ 键盘问题

#### 当输入字母时显示数字。

数字锁定功能打开。要禁用该功能,请按 **Fn** + **F8**。

### ■ 睡眠或休眠问题

### 计算机意外地进入睡眠模式。

如果处理器过热,计算机将自动进入睡眠模式以允许计算机冷却并保护处 理器和其他内部组件。请检查睡眠模式的设置。

### 计算机在 "开机自检"(**POST**)后立即进入睡眠模式 (睡眠指示灯亮 起)。

请确保:

- 电池已充满电。
- 运行温度在可接受的范围之内。请参见第 68 [页上的 "规格"](#page-76-0)。

如果电池已充满电且温度在可接受的范围之内,请将计算机送去维修。

#### 显示电池电量严重不足错误消息之后,计算机立即关闭。

电池电量正在减少。将交流电源适配器连接到计算机上或换上充满电的电 池。

#### 计算机不从睡眠模式返回或睡眠指示灯一直亮着并且计算机不工作。

如果计算机无法从睡眠模式返回,可能是由于电池耗尽而自动进入睡眠/休 眠模式。请检查睡眠指示灯。

 如果睡眠指示灯亮起,则计算机处于睡眠模式。请将交流电源适配器连接 到计算机上;然后按任何键或电源按钮。

■ 加果睡眠指示灯灭, 则计算机处于睡眠 / 休眠模式或关机状态。请将交 流电源话配器连接到计算机上;然后按电源按钮,以恢复运行。

如果系统仍无法从睡眠模式返回,则系统可能停止响应并且无法关闭计算 机。请复位计算机,但尚未保存的数据可能丢失。要复位计算机,请按住 电源按钮 4 秒钟或更长时间。如果系统仍没有复位,请卸下交流电源适配 器和电池。

#### <span id="page-54-0"></span>■ 计算机屏幕问题

### 屏幕黑屏。

请执行下列操作:

- 加果使用交流电源活配器或电池,并且电源状态指示灯亮 (蓝色), 则 按 **Fn +** 以使屏幕更亮。
- 如果电源指示灯闪烁蓝灯,请按任何键或电源按钮从睡眠模式恢复运 行。
- 如果问题仍然存在,请采用以下问题的解决方案:"屏幕内容无法阅读 或失真"。

### 屏幕内容无法阅读或失真。

请确保:

- 正确安装了显示设备驱动程序。
- 屏幕分辨率和颜色质量设置正确。
- 显示器类型正确。

### 屏幕出现不正确的字符。

您是否已正确安装操作系统或应用程序?如果安装和配置没有问题,请将 计算机送去维修。

### 当尝试启动 **DVD** 回放时出现消息 "无法创建重叠窗口"。 *-* 或者 *-*

### 当运行视频回放、**DVD** 回放或游戏应用程序时,回放效果很差或无法回 放。

请执行以下某项操作:

- 如果您正在使用 32 位颜色方式,请将色深更改为 16 位颜色方式。
- 如果您正在使用的桌面大小为 1366 × 768 或更大,请减小桌面大小和色 深。

### ■ 声音问题

### 即使提高音量,仍然无法从扬声器听到声音。

请确保:

- 静音功能关闭。
- 未使用耳机插孔。
- 已洗择扬声器作为播放设备。

### ■ 电池问题

#### 在电池状态指示灯显示电量耗尽之前,计算机关闭。 *-* 或者 *-*

### 在电池状态指示灯显示电量耗尽之后,计算机仍在运行。

对电池进行放电并再次充电。

#### 电池在完全充电后,操作时间仍比平常短。

有关详细信息,请参阅第 2 [章中的 "处理电池"](#page-37-0)。

### 电池充满电时计算机无法运行。

电池中的电涌保护器可能处于活动状态。关闭计算机一分钟以复位保护器; 然后再开启计算机。

### 电池不能充电。

有关详细信息,请参阅第 2 [章中的 "处理电池"。](#page-37-0)

### ■ 硬盘驱动器问题

#### 硬盘驱动器不工作。

请确认 BIOS Setup Utility 的 Boot (启动)菜单中已正确包含硬盘驱动器。

### 启动问题

### **Microsoft® Windows** 操作系统无法启动。

请使用一键恢复来帮助解决或找出您的问题。有关一键恢复的详细信息, 请参见 *OneKey Rescue System* 使用说明书。

### ■ 其他问题

### 计算机没有响应。

- 要关闭计算机,请按住电源按钮4秒或更长时间。如果计算机仍然无法响 应,请拆下交流电源适配器和电池。
- 计算机在通信操作过程中进入睡眠模式可能会锁定。在网络上工作时, 请禁用睡眠定时器。

### 计算机没有从您想要的设备启动。

请检查 BIOS Setup Utility 的 Boot(启动)菜单。请确保在 BIOS Setup Utility 设置了启动顺序,以便计算机从您希望的设备启动。同时确保启动计算机 的设备已启用。

# 第 **5** 章 获取帮助和服务

## ■■ 获取帮助和服务

如果您需要帮助、服务、技术协助或只是想获得有关联想计算机的更多详细 信息,您将发现会有很多方式可获得联想公司的帮助。本部分包含有关到何 处获取关于联想计算机的其他信息,计算机出现问题时应该采取什么措施, 以及需要服务该向谁请求服务的信息。

Microsoft Service Pack 是用于 Windows 产品更新的最新软件源。它们可以通 过 Web 下载(可能需要连接费用)或通过光盘取得。有关更详尽的信息和链 接,请转至 Microsoft 网站 http://www.microsoft.com。联想公司会为联想计算 机预装 Microsoft Windows 产品, 持续提供 Service Pack 的安装技术协助或相 关问题。

## ■■ 从 Web 上获取帮助

万维网上的联想 Web 站点提供有关联想计算机和支持的最新信息。联想计算 机主页的地址为 http://support.lenovo.com.cn/。

您可在 http://support.lenovo.com.cn/ 中找到联想 IdeaPadTM 系列计算机的支持 信息。访问这些 Web 站点,可以了解如何解决问题、找到使用计算机的新方 法,以及了解能使联想计算机的使用变得更加便捷的选件。

## **•• 致电客户支持中心**

如果在保修期间您已尝试自己更正问题并且依然需要帮助,则可以通过致电 客户支持中心以获取帮助和信息。保修期间可获得以下服务:

- 问题确定-受过培训的人员将帮助您确定是否是硬件问题,并决定应采取什 么必要的措施来解决问题。
- 联想硬件修复 如果确定问题是由在保修期内的联想硬件造成的,则将由 受过培训的服务人员提供相应级别的服务。
- 工程变更管理 在产品售出后,偶尔可能会发生变更。联想或联想授权的经 销商将对适用硬件进行选定的 "工程变更"(EC)。

以下各项不在保修和服务范围内:

- 更换或使用并非为 / 由联想制造的部件或无保修的部件
- 软件问题根源的确定
- 作为安装或升级的一部分的 BIOS 配置
- 设备驱动程序的更改、修改或升级
- 网络操作系统 (NOS)的安装与维护
- 应用程序的安装与维护

要确定您的联想硬件产品是否处于保修期内及保修何时到期,请转至 http://support.lenovo.com.cn/,然后按照屏幕上的指示信息进行操作。

请参阅联想硬件保修以获取联想保修条款的完整解释。一定要保存好购货凭 证以便获得保修服务。

### 第 **5** 章 获取帮助和服务

如果可能,致电时请在您的计算机旁,以备技术支持代表在帮助您解决计算 机问题时需要它。请在致电前确保已下载最新驱动程序和系统更新程序并记 录信息。致电寻求技术帮助时,请准备好以下信息:

- 机器类型和型号
- 计算机、显示器和其他组件的序列号或购货凭证
- 问题描述
- 系统的硬件和软件配置信息

### ◆ 注释:

电话号码如有更改,恕不另行通知。有关客户支持中心电话号码和工作时间 的最新列表,请访问 http://support.lenovo.com.cn/ 上的支持 Web 站点。如果您 所在国家或地区的电话号码没有列出,请致电联想经销商或联想销售代表。

# ■■ 安全警告·

### ■ 使用计算机时:

- 切勿将计算机置于过热的环境(储存温度不高于 60 ℃),以避免损坏计算机。
- 切勿将物品放置在计算机上。
- 切勿撞击、跌落计算机,以避免损坏。
- 如果长时间不打算使用计算机,请将插头拔下,以避免电网中短暂的电压 波动造成计算机损坏。
- 切勿将任何液体泼洒到计算机上,避免损坏计算机或引起燃烧。
- 切勿自行拆卸计算机;为了安全起见,请交给合格的专业人员来服务。
- 在温度和/或湿度范围差距很大的环境之间移动计算机时,在计算机表面或 内部可能会结露。为避免损坏计算机,在使用之前应等待足够的时间以便 湿气蒸发。在打开电源之前,让计算机适应室温条件。
- 切勿将任何物品塞入计算机的通风口或其他敞开的开槽内。否则,可能会 因为内部组件短路而导致火灾或电击。
- 确保交流适配器电源线上没有放置任何物品,而且电缆没有放在容易绊倒 人或被人踩踏的位置。
- 请尽量避免在以下环境使用笔记本电脑: 低于 10 ℃或高于 35 ℃的环境 (环境温度过高, 加速电子元器件老化, 损 耗计算机使用寿命)。 湿度大于 80% (漏电易烧毁计算机)。

扬尘环境,粉尘环境 (易产生静电,烧毁计算机)。 震动环境 (硬盘易损坏)。 海拔 4000 米以上的高原。

### ■ 储存计算机时:

- 温度: -20 ℃ 60 ℃ (温度变化 < 10 ℃摄氏度 / 小时)
- 湿度: 10% 90% (无结露状况)
- 当环境温度达到 60 ℃时, 环境湿度要在 20% 以下。

# ■■ 计算机的保养

尽管此款计算机的设计使其可在正常工作环境下稳定运行,但在使用时仍 需注意一些常识。按照下面的这些重要提示操作,您就可以充分利用此款 计算机并从中获得无穷的乐趣。

### ■ 注意工作环境和工作方式

 当计算机在运行或电池在充电时,切勿让计算机底座或任何其他在运行过 程中变热的部件与腿部或身体任何部位长时间接触。计算机在正常运行过 程中会散热。散发的热量大小取决于系统活动程度或电池充电程度。如果 长时间与身体接触 (即使隔着衣物),可能会引起人体不适, 甚至造成皮 肤灼伤。

- 当电气插座与计算机上连接有交流电源适配器时,会产生热量。使用时, 切勿让适配器接触身体的任何部位。切勿利用交流电源适配器取暖。如果 长时间与身体接触 (即使隔着衣物),可能会引起人体不适, 甚至造成皮 肤灼伤。
- 妥善排列交流电源适配器、鼠标、键盘、打印机或其他电气设备的电缆, 或通信线,以防被踩踏、绑住,被计算机或其他物体夹住,避免其他任何 可能影响计算机正常操作的排列方法。过度拉扯电缆可能会损坏电缆或使 其破裂。
- 使液体远离计算机,以避免泼溅,并应使计算机远离有水的地方(以避免 电击危险)。
- 当您使用电话设备连接计算机时,应遵守基本的安全措施,以避免起火、 电击或伤害到其他人。这些安全措施包括下列:
	- 切勿在暴风雨时使用电话线连接计算机上网 (包括无线型),您可能会 因闪电而遭受电击或烧毁设备。
	- 切勿在有瓦斯泄露危险的地方使用电话线路连接计算机上网。
- 应将包装材料妥善保存在儿童够不到的地方,以免塑料袋造成儿童窒息。
- 使计算机远离磁体、通话中的移动电话、电器或扬声器(计算机应保持在 13 厘米以外)。
- 避免将计算机置于极端温度中 (低于 5 ℃或高于 35 ℃)。
- 部分电气设备,如某些便携式台式风扇或空气清洁机,会产生负离子。如 果计算机靠近这类设备,并长时间暴露在含有负离子的空气中,计算机中 可能会充满静电。在您触摸键盘或计算机的其他部分时,这些静电可通过 您的双手或通过连接至计算机的 I/O 设备接口释放出去。虽然这种静电放

电 (ESD)与您身体或衣服释放静电到计算机上的方式相反,但同样具有 造成计算机故障的风险。

本计算机的设计与制造,已将静电所造成的影响降至最低。但是,当静电 量超过一定的限制后,就会增加静电放电的危险。因此,在会产生负离子 的设备附近使用计算机时,请特别注意以下事项:

- 避免将计算机直接暴露在会产生负离子的设备所送出的空气中。
- 让您的计算机及周边设备尽量远离这类设备。
- 可能的话,尽量使计算机接地,以便让计算机安全释放静电。

### ◆注释:

并非所有这类设备都会产生过高的静电量。

### ■ 温和地使用计算机

- 避免将任何物体 (包括纸张)放在计算机显示屏或键盘之间或键盘下面。
- 切勿摔落、撞击、刮擦、扭曲、击打、振动、推动计算机、显示屏或外部 设备,或者在它们上面放置重物。
- 避免将计算机显示屏展开超过 130°。

### ■ 小心携帯计算机

- 移动计算机之前,务必卸下所有介质、关闭连接的设备并断开缆线。
- 移动计算机之前,应确保计算机处于睡眠或休眠模式,或已关闭电源。这 样可以防止硬盘驱动器损坏或数据丢失。
- 拿起打开的计算机时,应托着计算机底部。切勿通过显示屏拿起或托起计 算机。
- 请使用提供了足够衬垫和保护的优质携带箱。切勿将计算机放在塞得很满 的箱子或提包中。

### ■ 携带外出时

- 携带笔记本电脑外出使用时,最好先将硬盘内的重要资料备份至磁盘上。
- 确定电池已充满电。
- 电源应关闭妥当,上盖要盖好。
- 切勿让物品夹在关闭的上盖与键盘之间。
- 加果您要将计算机留在汽车内,请将它置于后车箱,以免曝晒过热。
- 随身携带电源适配器及电源线。

### ■ 以正确方式处理存储媒介和驱动器

- 如果计算机配备光盘驱动器,请不要触摸光盘的表面或托盘上的激光头。
- 等到听见光盘或 DVD 咔嗒一声放入光盘驱动器中心转轴后,再关上托盘。
- 安装硬盘时,请按硬件随附的说明进行操作,并且只可在设备上需要压 力的位置施加压力。

### ■ 设置密码时请小心

 请牢记密码。如果忘记超级用户密码或硬盘密码,联想授权的服务提供商 不会重新设置它,您可能必须更换系统板或硬盘驱动器。

### ■ 其他重要提示

- 计算机可能既有以太网接口又有调制解调器接口。如果是这样,请务必将 通信电缆连接到正确的接口,以免损坏接口。
- 向联想注册您的联想产品 (请访问 Web 页面:http://support.lenovo.com.cn/)。 这样可以帮助有关单位在您的计算机丢失或失窃时将其返还给您。注册您的计 算机还可以使联想能够向您通知可能的技术信息和升级。
- 只能由授权的联想维修技术人员来拆卸和维修您的计算机。
- 切勿为了使显示屏保持打开或合上状态而改装锁扣或用胶带将其封住。
- 在计算机上插有交流电源适配器时,小心不要让计算机翻转过来。这样可 能会折断适配器插头。
- 更换设备时,请关闭计算机或检查设备是否可以温交换或热交换。
- 在您安装以下任一设备之前,请触摸一下金属桌面或接地的金属物体。这 样可减少您身上的静电。静电可能损坏设备。
	- ExpressCard
	- SD 卡、MMC 卡、xD-Picture 卡及 Memory Stick/Memory Stick Pro 之类 的记忆卡。
	- 内存模块

■ 在将数据传送到闪存卡(加 SD 卡) 或从闪存卡传送数据时, 在数据传送完 成之前,切勿将您的计算机置于睡眠或休眠模式。否则这样做会损坏您的 数据。

### ■ 清洁计算机机壳

请遵循下列步骤,不定期清洁您的计算机:

- 1 准备厨房使用的柔性洗涤剂混合液 (不包含磨蚀性粉末或强化学成分, 如酸或碱)。使水与洗涤剂比例为 5 比 1。
- 用海绵吸取稀释的洗涤剂。
- 3 挤出海绵中多余的液体。
- 4 用海绵擦拭机壳,采取圆周运动的动作并且要小心不要让任何多余的液 体滴下。
- 6 擦拭表面以擦去洗涤剂。
- 6 用清洁的流动的水清洗海绵。
- 用清洁的海绵擦拭机壳。
- 8 用干的无绒软布再次擦拭表面。
- 9 等待表面完全干燥并从计算机表面除去任何软布留下的纤维。

### ■ 清洁计算机键盘

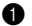

4 田干净的软布吸取一些异丙醇擦拭剂。

- 用这块布擦拭键盘表面。逐个擦拭键, 加果您一次擦拭多个键, 则这块 布可能会钩住一个邻近的键,并有可能损坏它。确保键上或键之间没有 水滴。
- 

6 等待晾干。

4 要从键下面除去任何碎屑或灰尘,可以使用带刷子的鼓风机或吹风机送 出的凉风。

### ◆ 注释:

避免直接向显示屏或键盘上喷洒清洁剂。

### ■ 清洁计算机显示屏

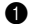

1 用干的无绒软布轻轻擦拭显示屏。如果在显示屏上看到划痕,这可能是 当机壳受到外部挤压时来自于键盘的污迹。

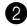

2 使用柔软的干布轻轻擦拭或除去污迹。

- 6 如果污迹仍然存在,请用水或者比例为50比50的不含杂质的异丙醇和水 的混合液润湿无绒软布。
- 4 尽量拧干软布。

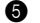

5 再次擦拭显示屏,切勿将液体滴入计算机。

6 请确保显示屏在合上前已晾干。

### **•• 无障碍与舒适度**

有了计算机,拓宽了办公空间,可以在多种环境下处理工作,所以保持良好姿 势、保证充足采光和选择适当座椅就显得尤为重要。牢记这些考虑因素,您可 以改善成效,获得较大的舒适度。联想公司也致力于为残障顾客提供最新信息 和技术。

### ■ 人体工学信息

在虚拟办公室中工作可能意味着要适应环境中经常发生的改变。遵循一些简 单的规则可使操作更容易,让您的计算机实现效益最大化。牢记基本原则, 例如:保证充足采光和选择适当座椅,有助于改善成效,获得较大的舒适度。

### ◆ 注释:

此范例显示某人处于常规环境中。即使在非常规设置的临时环境下工作,仍 可遵循本节中的提示。培养良好习惯,会对您有所助益。

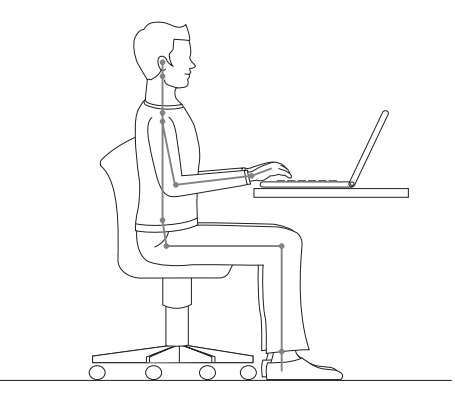

一般姿势:以下是对健康工作姿势的一般建议。最好能定时改变工作姿势, 避免因长时间维持相同姿势造成不适。经常性的短暂休息也有助于避免因工 作姿势引起不适。
#### 第 **6** 章 安全、使用和保养信息

显示屏:将显示屏维持在 510-760 毫米的距离,是最舒适的观看位置。避免 来自头上或室外的灯源在显示屏上造成刺眼的强光或反射。保持显示屏屏幕 的清洁,将亮度设置成可让您清楚看见屏幕的等级。按下 Fn + <del>↑</del> / → ,调整 显示屏亮度。

头部位置, 将头颈维持在舒适 (垂直或挺直)的位置。

应椅 : 洗择能提供良好背部支撑以及可调整高度的座椅。将座椅调整至最适 合的理想姿势。

手臂和手的位置:如果可能,请利用座椅扶手或工作台支撑手臂的重量。让 前臂、手腕和手保持在放松 (水平)的位置。打字时轻触按键,不要用力敲 打。

腿部位置 **:** 大腿与地面平行,使脚底平放在地板或搁脚物上。

### ■ 旅行时该怎么办?

当您在外或在临时的环境下使用计算机,可能无法保持人体工学最佳姿势。 不论在何种环境下,试着尽可能遵守提示。例如:保持良好坐姿和充足采光, 将有助于维持理想的舒适度和成效。

### ■ 关于视觉问题?

您计算机的视觉显示屏幕设计符合最高标准,能提供清晰生动的影像和广阔 明亮的视野,画面好看不刺眼。当然,集中持续的视觉活动可能让人产生疲 劳。如果您有眼睛疲劳或视觉不适的问题,请咨询视力保健专家寻求建议。

### 第 **6** 章 安全、使用和保养信息

### <span id="page-73-0"></span>保养 **- - - - - - - - - - - - - - - - - - - - - - - - - - - - - - - - - - - - - - - - - - - - - - - - - - - - - - - - - - - - - - - - - - - - - - - - - - - - - - - - - - - - - - - - - - - - - - - - - - - - - - - -**

拥有计算机的重要环节之一是保养。如果小心使用,您可以避免常见的问 题。下节提供可帮助您保持计算机顺畅运行的信息。

### ■ 保养的一般提示

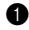

**4** 随时检查硬盘驱动器容量。如果硬盘已满, Windows 速度将会变慢, 而 且可能产生错误。

- 定期清空回收站。
- **6** 定期使用硬盘驱动器的Diskeeper Lite或Microsoft磁盘碎片整理程序以改 善搜寻和读取数据的时间。
- 释放硬盘空间,将不使用的应用程序卸载。

### 注释: -

您也可以查看应用程序版本是否有重复或交迭。

- 清除电子邮件客户端程序的收件箱、发件箱和删除的邮件等文件夹。
- 每周至少进行一次数据备份。如有重要数据,建议每日进行备份。联想计 算机提供许多备份选项。大部份的计算机皆提供 CD-RW 光盘驱动器和 CD-RW/DVD 光盘驱动器,并且容易安装。
- 使用或设置系统还原时,定期进行系统备份。

### 注释: -

在安装新磁盘驱动器、更新软件或安装新软件前,务必进行系统备份。

- 加需要请更新设备驱动程序和 BIOS。
- 请到以下网址登录您的机型http://support.lenovo.com.cn/以保证使用当前最 新的驱动程序和修订版本。
- 更新其他非联想硬盘的设备驱动程序版本。更新兼容性或已知事项前,建 议您先阅读设备驱动程序信息公告。
- 保存记录。记录项目可能包括重大硬件或软件变更、驱动程序更新、遭遇 的小问题及解决方法。
- 如果您需要在计算机上执行恢复操作,将硬盘的内容还原为出厂安装状 态,可以尝试以下提示:
	- 移除所有外接设备,如:打印机、键盘等。
	- 确定电池已充满电,并且已连接交流电源适配器。
	- 进入 BIOS 并加载默认设置。
	- 关闭计算机,并且开始执行恢复处理。
	- 如果您的计算机使用光盘作为恢复媒体,在出现提示前,切勿从驱 动器中移除光盘。
- 如需要,您可以在联想网站服务支持频道获得 24 小时在线支持服务: 网址:http://support.lenovo.com.cn。注册产品后您将享受全面的个性化技 术支持服务,所有与您购买产品相关的服务与资讯都将在个性化首页中 显示,如驱动下载、网上报修、技术论坛、故障诊断、维修网点查询等。

### 第 **6** 章 安全、使用和保养信息

设备驱动程序为包含指示操作系统如何操作或 "驱动"特定硬件的程序。 计算机的每个硬件元件都有各自的特定驱动程序。如果新增新的元件,必须 指示操作系统如何操作硬件。安装驱动程序后,操作系统可以辨识硬件元 件,并且了解如何使用该硬件元件。

### ❖ 注释:

因为驱动程序是一种程序,和计算机上的其他任何文件一样可能损毁,如果 发生损毁,可能无法正确执行。

# 附录 **A** 规格

<span id="page-76-0"></span>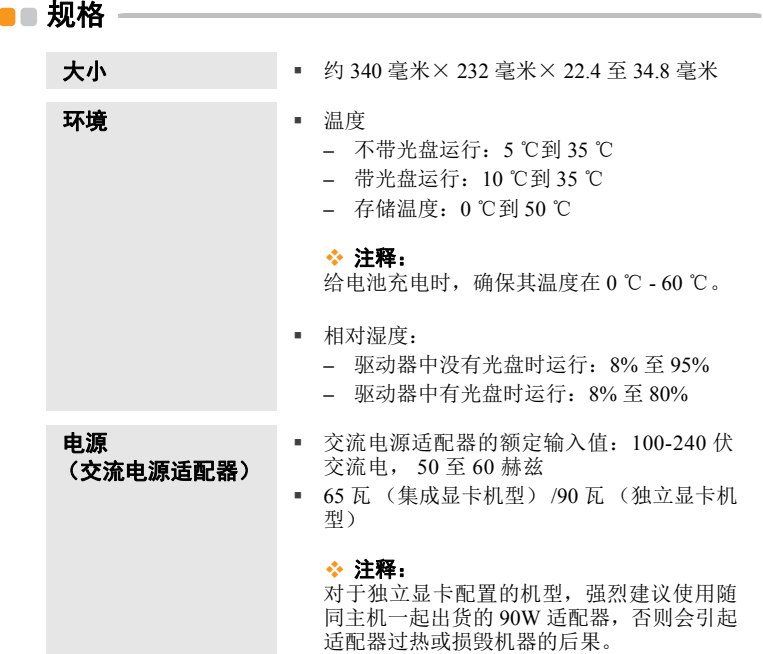

### 附录 **A** 规格

### 电池模组 · 里离子 (Li-Ion) 电池模组

- 额定电压:11.1 伏直流电 (6 芯电池)
- 容量:56-57 Wh

### ■■ 权利声明

### 版权

本说明书的所有版权属于联想 (北京)有限公司。

本说明书未经联想 (北京)有限公司明确的书面许可,任何人不得为任何其 他目的、以任何形式或手段使用、复制或传播本说明书的任何部分。 本说明书对应产品上预装的操作系统和任何应用软件均受相关著作权法律法 规、国际公约以及用户许可协议 / 条款的保护,仅许可您在其预装或所依附 的联想硬件产品上使用,不得复制、修改、编译、分发、分许可、出租或以 其它方式转让或变相非法使用。

### ■す商标

联想、**lenovo** 及相关标识是联想(北京)有限公司的注册商标; **intel**、**intel inside**、**centrino**、**intel core**、**core inside**、**Pentium**、**Celeron** 以及相关标识 是英特尔公司的注册商标; **Micorsoft**、**Windows**、**Windows Vista**、**Windows XP**、**Windows NT** 以及相关标识是微软公司的注册商标;其它公司的公司名 称、产品名称或者服务名称也可能是其它公司的注册商标,无论是否在产品 上或者本说明书中逐一注明 ™ 和 ® 标记,均受相关商标法律法规、国际公 约的保护。

### <u>■■ 系统软硬件兼容性说明</u>

本笔记本电脑推荐使用预装的 Windows Vista 操作系统。

并不排除您可以在本笔记本电脑上安装其他非预装的操作系统,但因为未经 过严格测试,联想不能保证其它非预装的或本说明书未表明支持的操作系统 在本机上使用的稳定性、可靠性和安全性,以及其他操作系统不会对本机器 原有性能、稳定性、可靠性和安全性产生影响,联想也不能保证提供其它操 作系统下的驱动程序。这里 "非预装的操作系统"包括预装操作系统的升级 版本或及先前版本以及其它与预装操作系统不同的操作系统。

操作系统(如 Windows 2000,Windows XP,Windows Vista 等)和应用软件 (如文字处理、数据库软件等)应有自己的使用说明书。如果您在使用这些 程序时遇到问题,您应该查阅它们各自的使用说明书。

本机器上预装的操作系统或任何应用软件的功能与本机器本身的功能是可分 的,不能将任何预装软件的功能解释为机器本身的功能。

### 对于第三方所提供的硬件或软件,联想不提供任何使用性或可靠性的承诺和 服务。

### 硬盘容量说明 **- - - - - - - - - - - - - - - - - - - - - - - - - - - - - - - - - - - - - - - - - - - - - - - - - - - - - - - - - - - - - - - - - - - - - - - - - - - - - - - - - - - - -**

尊敬的用户,您在使用过程中或许会发现电脑所标称的硬盘容量同操作系统 所显示的硬盘容量存在一定的差异性,例如:标称 **80GB** 的硬盘在操作系统 中显示却不足 80GB,这并非电脑硬盘安装有误或出现了问题,这一差异性 属于计算机领域的正常现象。这种现象主要是由于以下原因引起的:

#### 一、硬盘制造商和计算机操作系统对硬盘容量的计算标准不同

硬盘制造商在标注硬盘容量时采用的是 1000 进制,即:1GB = 1,000MB,  $1MB = 1.000KB$ ,  $1KB = 1.000$ bvte: 然而, 操作系统在识别硬盘容量时采 用的是1024进制,即:1GB = 1,024MB, 1MB = 1,024KB, 1KB = 1,024byte。 您的电脑硬盘的标称容量采用的是硬盘制造商的计算标准,由于硬盘制造商 和操作系统在计算硬盘容量时采用的标准不同,导致了硬盘标称容量和硬盘 在操作系统中显示的容量出现差异。

例如, 硬盘标称是 X G, 那么, 即使在完全没有被使用的情况下, 它在操作 系统中显示的容量也只是:

 $X \times 1000 \times 1000 \times 1000/(1024 \times 1024 \times 1024) \approx X \times 0.931$ 如果硬盘的部分空间已被用于特定用途,那么操作系统中显示的容量还将小  $\pm$  X  $\times$  0.931 GB.

#### 二、硬盘的部分空间被用于特定用途

由于预装了 "一键拯救系统",联想计算机硬盘在出厂前已划分出一块特定 分区,用以存放硬盘镜像文件以及 "一键拯救系统"程序文件。该分区的预 留空间大小随计算机机型、操作系统及预装软件的不同而有所差异。出于安 全考虑,该分区是隐含的,即通常所说的 "隐藏分区"。

此外,在硬盘被分区或格式化后,系统会在硬盘上占用一些空间,提供给系 统文件使用。

基于以上原因,您在操作系统中看到的可用硬盘空间总是要小于电脑硬盘的 标称容量。

### ●● 环境标志及联想笔记本电脑能耗声明

环境标志是一种标在产品或其包装上的标签,是产品的"证明性商标",它 表明该产品不仅质量合格,而且在生产、使用和处理处置过程中符合特定的 环境保护要求,与同类产品相比,具有低毒少害、节约资源等环境优势。更 多相关信息请查询国家环境保护总局网站 (http://www.sepa.gov.cn)上关于 环境标志的信息。

为满足中国 《环境标志产品技术要求》的相关规定,联想公司对其所生产及 销售的笔记本电脑产品在三种节能状态下的最高和最低能耗值进行了如下说 明:

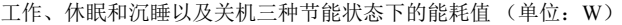

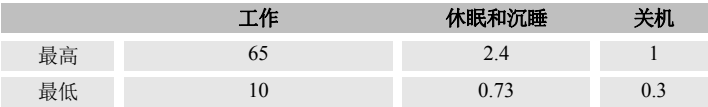

当产品无任何外接电源相连时,此时电脑处于零能耗状态。

### $\blacksquare$  - 联想软件许可协议

本联想许可协议(以下简称"本协议")适用于您获得的各种联想软件产品, 不论是联想硬件产品上预装或附带的、单独获得的或您从联想网站或经联想 准许的第三方网站上下载的。本协议也适用于这些软件产品的任何更新或补 丁程序。

如需本联想许可协议的其他语言版本,请访问:www.lenovo.com/license。

只有当您接受本协议时,联想才许可您使用软件产品。占击接受本协议,或 者安装、下载或使用软件产品,即表示您接受本协议的条款。

如果您不接受这些条款,请不要安装、下载或者使用软件产品。

- 如果您已获得软件产品并支付了许可费用,请将软件产品退还其提供方, 以获得相当于您已支付金额的退款或信用额度。
- 如果您获得了联想硬件产品上预装或附带的软件产品,您可以继续使用硬 件产品,但请不要继续使用本协议涵盖的软件产品。

"软件产品"包括计算机软件程序 (不论是预装的还是单独提供的)和相关 的许可材料,如文档。

"您"可指个人,也可指某个单个法律实体。

### 1 权利

您必须妥善保管标有原始日期的销售交易文件,如收据、发票或类似文件, 作为您有权使用软件产品的证明。交易文件指明了您获得的使用级别。如果 未指明使用级别,则您可在一个硬件产品上安装和使用软件产品的一个副 本。您的交易文件也可证明您有资格获得软件产品的未来升级版本 (如果有 的话)。对于联想硬件产品上免费预装、附带或分发以供在联想硬件产品上

使用的软件产品,您的硬件产品销售交易文件可同样作为您有权使用软件产 品的证明。

#### 2 许可

软件产品归联想或联想的某个供应商所有,受版权保护且仅为许可,而不是 销售。当您合法获得了软件产品,联想将授予您一个非独占的使用许可。

您可以(1)在您的交易文件指定的最高使用级别范围内使用软件产品;(2) 制作和安装包括备份在内的副本以支持该使用。本协议中的条款适用于您制 作的每一个副本。您不得删除或更改任何版权声明或所有权标记。

如果您获得软件产品的升级版本,在安装该升级版本后,您即不得继续使用 该软件产品的未升级版本,也不得将其转让给任何其他方。

您应确保使用软件产品的任何人 (无论是通过本地访问还是远程访问)都只 将软件产品用于您被授权的用途并遵守本协议的条款。

您不得 (1)在本协议允许的范围之外使用、复制、修改或分发软件产品; (2)对软件产品进行反汇编、反编译或实施其他解译行为,但按法律明确允 许且不能通过合同加以排除的方式实施者不在此限;或 (3)分许可、出租 或出借软件产品。如果您违反了本协议的条款,联想可以终止您的许可。如 果联想终止了您的许可,您必须销毁软件产品的所有副本。

#### 63 可转让性

除非按本节允许的方式,您不得将软件产品转让或出让给任何其他方。 预装的软件产品只能在其预装或所依附的联想硬件产品上使用,并且只能与 该硬件产品一起转让,它们不能与联想硬件产品分开单独转让。

#### 4 第三方软件组件和产品

某些联想软件产品以及将来的更新和补丁程序可能包含第三方组件,这些组 件可能包括微软视窗预装环境(Windows Preinstallation Environment)。这些 第三方组件将按照单独的、不同于本协议的条款和条件向您提供,这些条款 和条件通常可以在单独的许可协议或"自述文件(README)"或其他类似 标题的文件中找到。该第三方的许可条款和使用限制仅适用于此类组件的使 用。

联想提供的第三方软件产品可能受本协议条款的制约,但通常由第三方根据 其自己的条款和条件授予许可。非由联想许可的第三方软件产品仅受其随附 许可协议条款的制约。

### 6 软件产品规格

软件产品规格和指定的操作环境信息可以从软件产品随附的文档 (如有,例 如 "自述文件"或类似标题的文件)或由联想发布的其他文件中找到。

#### 6 费用

软件产品的费用取决于您所获得的使用级别。

如果您希望提高使用级别,请与联想或软件产品的提供方联系。这可能需要 额外付费。

除了根据联想的净收入征收的税费之外,如果任何机构对软件产品征收各种 税费,则您同意支付指定的金额或提供免税文件。自购买之日起,您负责承 担软件产品的任何财产税。

#### ■ 无保证声明

软件产品按"现状"提供。除了不可排除的任何法定保证外,联想不提供任 何明示或默示的保证或条件,包括但不限于有关软件产品或技术支持 (如果 有的话)的适销性、适用于某个特定目的,以及不侵权的默示保证或条件。

以上免除同时适用于任何联想的开发者和供应商。

非联想软件产品的供应商或发行商可能会提供他们自己的保证。除非联想另 有书面说明,否则联想不提供技术支持。

#### 8 责任限制

如联想违约或有其他责任,您有权要求联想赔偿损失。在上述情形下,无论 您基于何种理由要求联想赔偿损失 (包括重大违约、过失、虚假陈述或其他 合同或侵权方面的索赔),除根据可适用法律不能免除或限制的责任外,且 仅在根据该法律不能免除或限制的范围内,联想的赔偿责任仅限于您遭受的 实际直接损失,且最高不超过您购买软件产品所支付的款项。此限制不适用 于联想应依法承担的人身伤害 (包括死亡)、不动产和有形动产的损害赔偿 责任。

此限制同样适用于联想的供应商和销售商。这是联想及其供应商和销售商所 承担责任总和的上限。

在任何情况下,联想及其供应商或销售商对下列情形均不承担责任,即使已 被告知该情形有可能发生:(1)第三方向您提出的索赔; (2)您的数据丢 失或损坏;或者 (3)特殊的、附带的或间接的损害赔偿或任何后果性的经 济损害赔偿,包括利润、业务收入、商誉或预期节余的损失。某些国家 / 地 区或司法管辖区不允许对附带的或后果性的损害赔偿进行排除或限制,如果 这样,则上述排除或限制可不适用于您。

### 6 消费者权利

本协议的任何条款均不影响不能通过合同予以放弃或限制的消费者的任何法 定权利。本协议也不改变根据可适用的当地法律您可能拥有的其他权利。

### 0 通则

- 1. 如果本协议的任何条款被判定无效或不可强制执行,本协议的其余条款仍 然具有完全的强制执行性和法律效力。
- 2. 您同意遵守所有可适用的进出口法律和法规。
- 3. 您或联想均不得在争议事由发生两 (2)年后根据本协议提起法律行动, 但当地法律另有规定不能通过合同方式弃权或予以限制的除外。

### 附录 **C** 售后服务支持系统

除了我们建议的维护和故障排除操作外,我们强烈建议您不要擅自拆装机 器,不要自行或委托非联想认证的维修服务机构维护、修理、改装机器。 您如需获得维护或维修服务,您应与联想认证的维修服务机构联系,您可 以根据联想的服务政策获得相应的免费或付费的服务。

您除了可以向联想认证服务机构寻求维修服务外,还可以与下列联想服务 支持系统联系,获得联想为您提供的服务信息:

联想阳光服务热线: **400-810-8888** (笔记本用户注册、报修、售后咨询) (手机用户可以拨打此号码。仅支付本地通话费用,无需支付长途通话费 用。)

联想阳光服务热线:**800-810-8888** (笔记本用户售前咨询、意见建议) 联想阳光服务网站:**http://support.lenovo.com.cn/** 通信地址:北京 **8688** 信箱 联想 (北京)有限公司 服务战略管理部 邮政编码:**100085**

注意:上述联络方式,可能会因为电信网络或其他客观因素的变化有 所变更或出现障碍,如某一联络方式出现此类情况,请您尝试 通过其他方式与我们联系。 如联络方式有变化,恕不另行通知,请以联想集团最新公布的 电话号码、网址和通讯地址为准。 请您妥善保管此说明书。

# 索引

# **A**

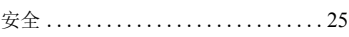

# **B**

### 帮助

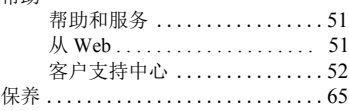

# **C**

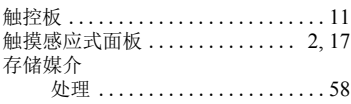

# **D**

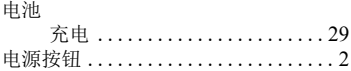

# **E**

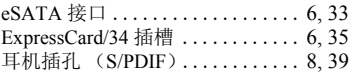

### **F**

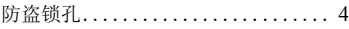

# **G**

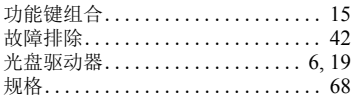

### **H**

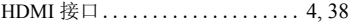

# **I**

IEEE 1394 接[口 ................](#page-14-3) 6, [34](#page-42-0)

### 索引

# **J**

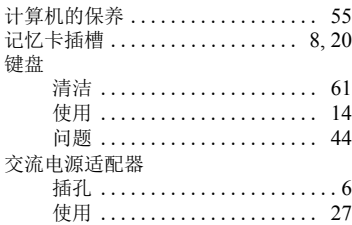

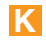

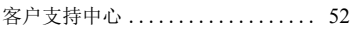

**L**

### 蓝牙

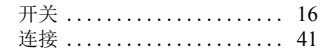

# **M**

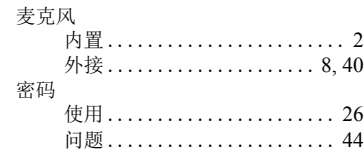

# **Q**

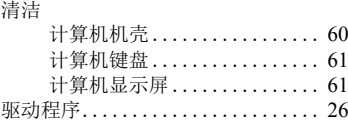

## **R**

RJ-45 接口 [....................](#page-12-2)... 4, [23](#page-31-0)

# **S**

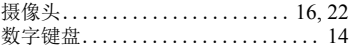

# $\overline{\mathsf{U}}$

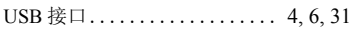

# $\overline{\mathsf{V}}$

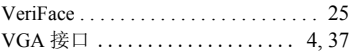

# W

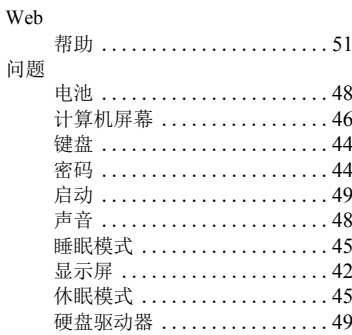

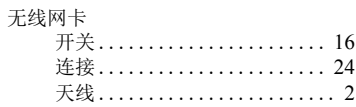

# $\overline{\mathbf{X}}$

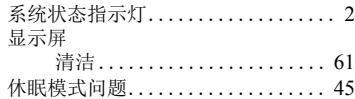

## Y

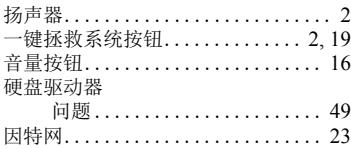

### **2009** 联想笔记本电脑服务承诺 尊敬的客户:

你好!

承蒙您选择联想笔记本电脑产品和服务,谨致谢意!为了确保您获得联想高 品质的服务,免除您的后顾之忧,联想 (北京)有限公司 (以下简称 "联 想")就联想笔记本电脑产品(以下称"产品")向您做出下述的服务承诺:

#### (一)联想 "三包"服务承诺

如果您是消费者用户 (详见 《消费者权益保护法》规定的定义,下同) , 联想将按国家有关部门颁布的 《微型计算机商品修理更换退货责任规定》 (以下称 "三包")中的内容和范围,向您提供 "三包"服务。

### (二)联想厂商标准服务承诺

### 全国联保

### 统一报修

#### 网站服务

在产品免费保修期内,无论您在中华人民共和国境内 (不包括港、澳、台 地区)何处购买并使用的产品出现本服务承诺责任范围内的硬件故障,请 您登入联想公司网站 www.lenovo.com.cn 进入 "服务与支持"寻求网站服 务支持,或拨打联想阳光服务热线:400-810-8888,联想服务人员将为您安 排维修事宜。

### (三)保修期限

#### **•** 保修凭证:

购机发票及三包凭证是您可以正常享有国家 "三包"和联想厂商标准服务 的保修凭证,请务必妥善保管,并在您需要服务时主动向联想或联想认证 的服务机构出示。

注意:购机发票需为国家税务部门认可的正式发票。

#### **•** 保修起始日期:

联想笔记本电脑的保修起始日期以购机发票标明的购机日期为准。

如果您不能出示有效的购机发票及三包凭证,或上述保修凭证所记载的信息 与产品不符合,或被涂改、无法辨认,则该产品的 "三包"期、免费修理 期将以产品生产日期为保修起始日期计算。如果不能得到有效的产品出厂 信息,联想将不提供免费保修服务。

#### **•** 部件保修期:

具体部件的免费修理期限,请登入联想公司网站 www.lenovo.com.cn 进入 "服务与支持",参见《联想笔记本电脑保修服务承诺》(附《联想笔记本 电脑保修期限》,下称"保修期限表")。主要部件的定义参照"三包"规 定。对于消费者用户,如"三包"规定中的期限长于"保修期限表"规定 的期限的, 则以"三包"规定的期限为准。

#### **•** 维修后的保修期限:

本保修条款范围内的产品及其部件,经联想认证服务机构维修后在本保修 条款承诺的期限内继续享有所承诺的服务;维修部件如自修复之日起距本 保修条款承诺的服务期限结束不足三个月的,该部件的服务期限将延长至 自修复之日起三个月止 (仅适用免费保修期在一年 (含)以上的部件) 。 服务方式按照保修期限表中部件保修期最后一年对应的服务方式提供。届 时,请您出具有效的维修记录。

### (四)本保修条款的适用范围

- **•** 本标准保修条款仅适用于在中华人民共和国境内 (港、澳、台地区除 外)出厂并销售的联想笔记本电脑产品,保修部件仅指联想笔记本电脑 出厂时配置的主机和部件 (参见装箱单)。
- **•** 在法律许可的范围内,联想可以自行选择采取修理、更换或退货的方式 为您提供本文件所承诺的保修服务。
- **•** 如您与联想产品销售商就产品售后维修服务方案另有约定的,则由销售 商按约定执行。您应向作出该承诺的机构或人员索要书面证明,以保证 这些额外承诺能够兑现。
- **•** 任何机构和人员 (如销售商)在本服务承诺之外就您购买的产品及其附 属软硬件设备向您做出的任何额外承诺,联想将不承担责任。
- **•** 联想单独销售的电脑部件,具体服务承诺请参照其配套的保修证书。
- **•** 与联想笔记本系列电脑产品一起捆绑销售的其他产品或促销品,具体服 务承诺请参照各自单独的保修证书。
- **•** 联想不承担客户取送产品的费用及风险。联想认证服务机构的联系方式 及地址可以登录联想公司网站 www.lenovo.com.cn 进入 "服务与支持 — 维修网点"查询。
- **•** 请您在接受服务前务必及时将您认为有价值的信息程序进行备份或取 回,联想仅负责产品之维修与检测,标准服务范围内恕不提供任何数据 恢复与备份。联想及其认证服务机构不对数据、程序或存储介质的损坏 或丢失承担责任。
- **•** 联想将在本标准服务承诺范围内为您提供规定的保修服务,如果您有超 出标准保修服务承诺的其它服务需求,请选择联想认证服务机构的有偿 服务或根据您的需要购买联想个性化的服务产品。欲了解详情请登录联 想公司网站 www.lenovo.com.cn 进入 "服务与支持"查询。

### (五)保修例外

本承诺不适用于下列情况:

- **•** 本产品整机或部件已经超出免费修理期;
- **•** 外部设备、非在联想工厂装入、附加的第三方产品和 / 或零部件及根据用 户要求装入、附加的产品和 / 或零部件;
- **•** 产品无联想标识,无厂名、厂址、生产日期或产品合格证,或表明产品 相关信息的标志、标识、标注被删改或抹除 (遇此类情况请直接与销售 方协商解决).
- **•** 未按说明书要求 / 错误 / 不当使用、保管、保养或操作产品造成的故障或 损坏 (例如带电插拔数据线,带电插拔非 USB 外接设备等);
- **•** 非产品所规定的工作环境等造成的故障或损坏 (例如温度过高、过低, 过于潮湿或干燥,海拔过高,非正常的物理压力,电磁干扰,供电不 稳,静电干扰,零地电压过大,输入不合适的电压等);
- **•** 由非联想授权机构、人员安装、修理、更改、添加或拆卸而造成的故障 或损坏;
- **•** 因使用非出厂时提供的部件 (参见 《装箱单》)导致的故障或损坏;
- **•** 因使用盗版或其他非合法授权软件、非标准或未公开发行的软件造成的 故障或损坏;
- **•** 因意外因素或人为原因 (包括计算机病毒、操作失误、进液、划伤、 搬运、磕碰、不正确插拔、异物掉入、鼠害、虫害等)导致的故障或损 坏;
- **•** 因自然灾害等不可抗力 (如地震、火灾、雷击等)原因造成的故障或损 坏;
- **•** 正常合理的消耗或损坏以及由此引发的损害 (如:外壳、线路、接插部 件、由子元件等部件的自然消耗、磨损及老化等):
- **•** 其他并非联想机器 (包括部件)本身质量问题而导致的故障或损坏。

### (六)优先适用

- **•** 如果国家法律法规就售后服务另有规定的,联想将按照国家法律法规向 您提供售后服务。
- **•** 对于消费者用户,联想厂商服务标准低于国家法定 "三包"标准 的, 按"三包"执行;联想厂商服务标准高于"三包"标准的, 按 联想厂商服务标准执行。
- **•** 如果联想或联想产品的销售商与您就产品或其任何软硬件设备的售后服 务有其他约定的,应按相应约定执行。

### (七)替换整机或部件的所有权

联想、联想产品销售商或认证服务机构为您更换整机或故障部件后,原机 器或故障部件将由联想、联想产品销售商或联想认证服务机构收回并享有 所有权。

### (八)注册用户信息

为了维护您的权益,请您在购机后及时注册您的相关信息,您可以采用以 下两种方式:

- (一)登录联想公司网站: www.lenovo.com.cn, 在网站的提示下完成注册。
- (二)拨打联想阳光服务热线:**400-810-8888**。
- 注意: 第一次注册需要同时提供主机出厂编号, 您可从主机机箱侧板、主 机背面标签或联想电脑装箱单上查到主机出厂编号。

### (九)联想服务支持系统

您可以与联想下列服务支持系统联系,获得联想为您提供的服务信息: 拨打联想阳光服务热线: **400-810-8888**

#### 联想公司网站:**www.lenovo.com.cn**

联想阳光在线:**www.lenovo.net** (联想客户增值服务门户)

### 通信地址:北京 **8688** 信箱 联想 (北京)有限公司 服务战略管理部 邮政编码:**100085**

注意:本保修条款所公布的电话号码,可能因为电信网络或其他客观因素 的变化有所变更,请以联想最新公布的电话号码为准。

再次感谢您选择联想的产品和服务。

三包须知:

属于下列情况之一的微型计算机商品,不实行三包:

- (1) 超过三包有效期的;
- (2) 未按产品使用说明的要求使用、维护、保管而造成损坏的;
- (3) 由非联想授权维修服务者拆修造成损坏的;
- (4) 无有效三包凭证及有效发票的 (能够证明该商品在三包有效期内 的除外).
- (5) 擅自涂改三包凭证的;
- (6) 三包凭证上的产品型号或编号与商品实物不相符合;
- (7) 使用盗版软件造成损坏的;
- (8) 使用过程中感染病毒造成损坏的;
- (9) 无厂名、厂址、生产日期、产品合格证的;
- (10) 因不可抗力造成损坏的。

联想阳光服务热线:400-810-8888

( 笔记本用户注册、报修、售后咨询 )

联想阳光服务热线:800-810-8888

( 笔记本用户售前咨询、意见建议 ) 或 010-82879425

联想阳光网站:www.lenovo.com

<mark>- ■</mark>■ 本凭证为商品三包的重要依据, 请您妥善保管!

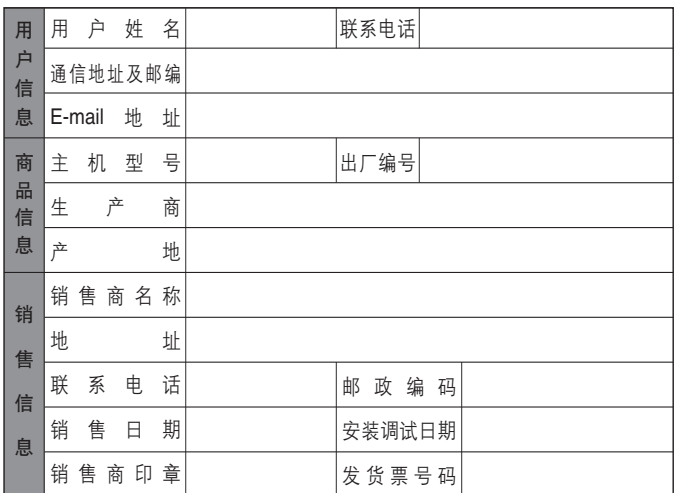

尊敬的用户, 上述信息由销售商负责填写, 请您配合, 多谢!

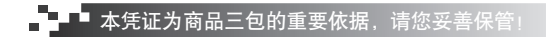

൩ॽᆶၳ݀ऋतྼႪڇቕཌྷሞُت

以下由维修机构填写,并帮助客户将维修记录单粘贴在相应位置。

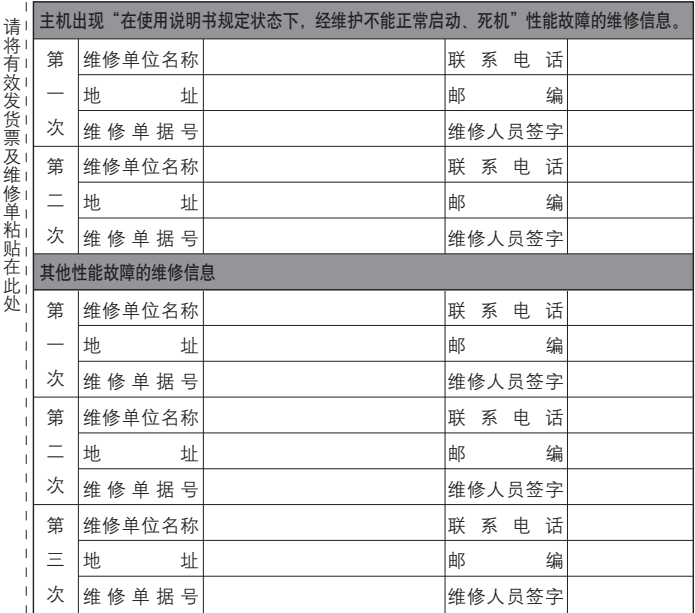

为满足中国《电子信息产品污染控制管理办法》( 信息产业部第 39 号令 ) 的相关规定和要求 , 联想公司对其所生产及销售的笔记本电脑产品中有毒有害物质 , 按部件分类 , 声明如下:

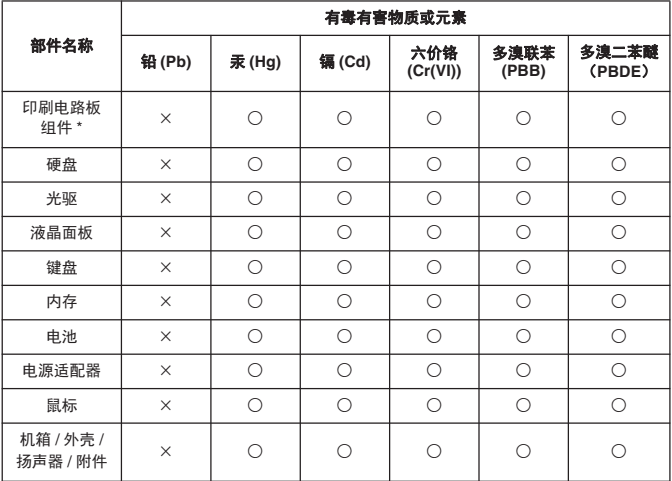

○:表示该有毒有害物质在该部件所有均质材料中的含量均在 SJ/T 11363-2006 标准规定的 限量要求以下。

×:表示该有毒有害物质至少在该部件的某一均质材料中的含量超出 SJ/T 11363-2006 标准 规定的限量要求。

备注:表中标有 "×"的所有部件均符合欧盟 RoHS 法规

\* 印刷电路板组件包括印刷电路板及其零部件,电容和连接器等

笔记本的锂电池属于可拆离电脑的部件,并且可以单独回收

根据电脑型号的不同,您所购买的电脑可能不会含有以上的所有部件

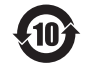

在中华人民共和国境内销售的电子信息产品必须标识此标志,标志内的数字 代表在正常的使用状态下产品的环保使用期限

# New World. New Thinking.<sup>™</sup> www.lenovo.com

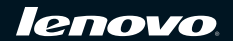

P/N: 147002238